## Setup Equinox L5300 PinPad For Serial Communication

Plug the pinpad in and you will need to wait up to 1 min for the pinpad to start up.

You will see a small green box with a check mark in the middle of the screen before the screen for setup comes up.

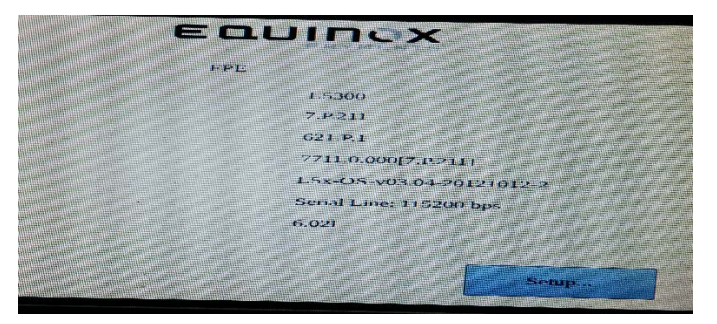

Hit "Setup" This menu only stays on screen for around 5-10 seconds so you need to be quick.

If you do miss it you will need to turn off power and try again.

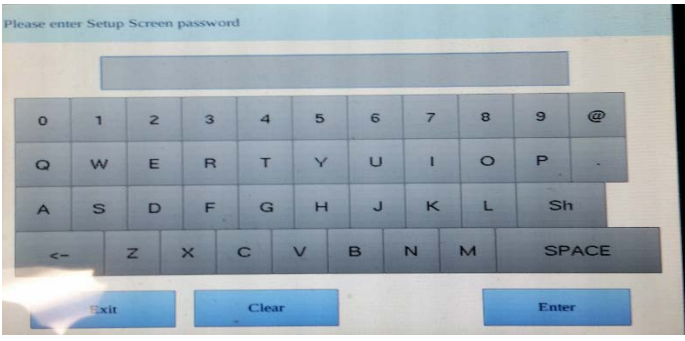

You will then be prompted to enter a password. The password is "multilane". Then hit "Enter"

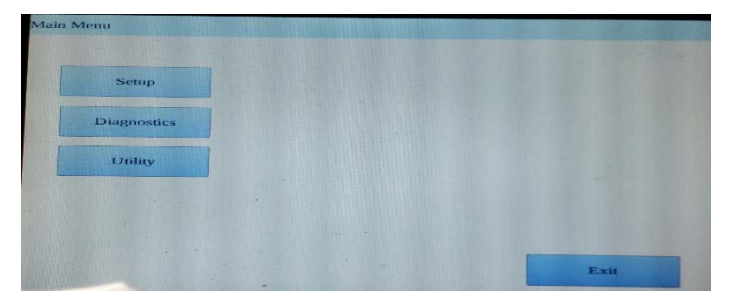

## Chose "Setup"

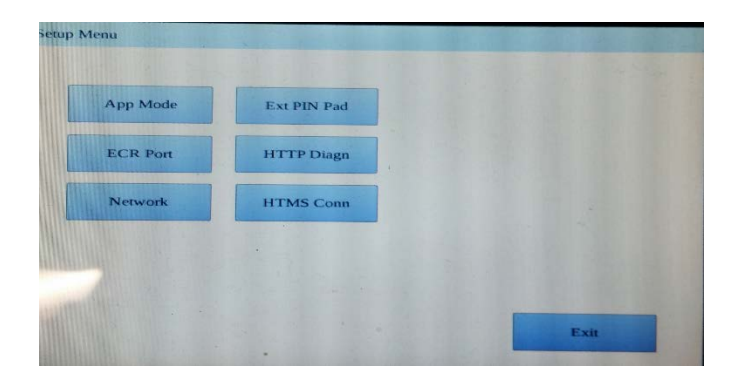

Then chose ECR Port

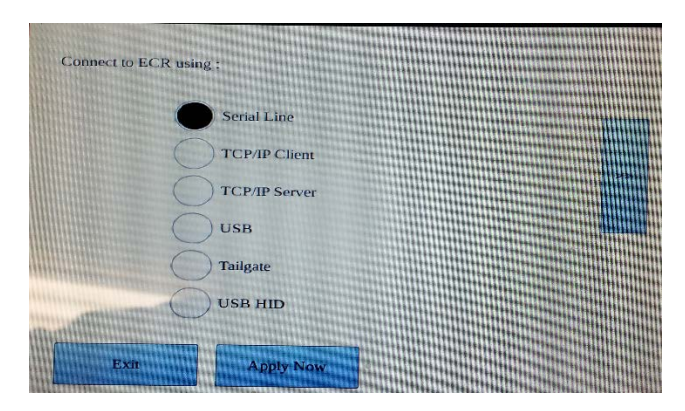

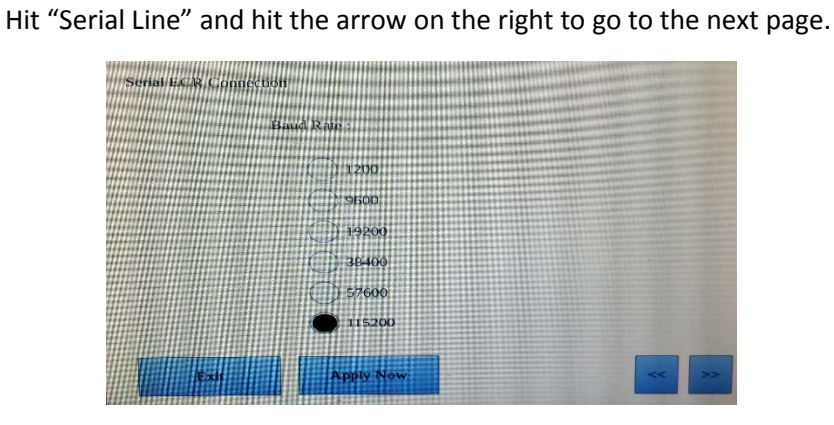

Choose "115200" for the bit rate then hit "Apply Now" Then "Exit" twice bringing you back to the Main Menu.

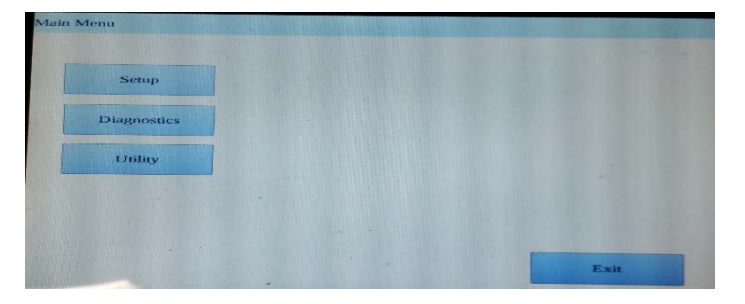

Hit "Utility" Then "Restart" and you are done.